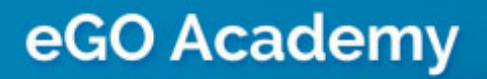

**Software** 

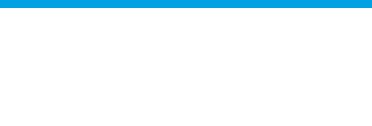

## Match properties

The match properties tool allows the application manager to match the property's features with the customer's preferences, automatically knowing which business opportunities best suit the property.

..................................................................................................................................................................

To do so, take the following steps:

## **1.** Click the '**Properties**' tab;

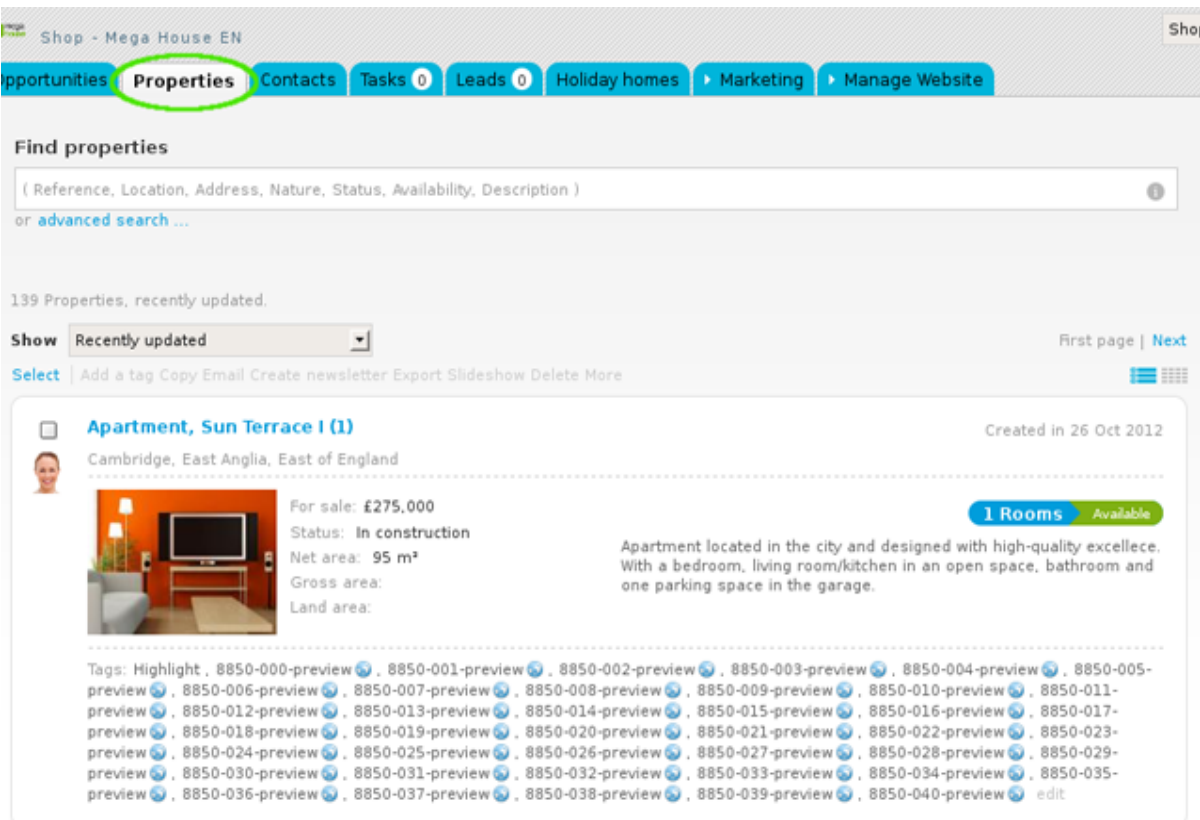

**2.** Click '**Match**' on the property you want to perform the match.

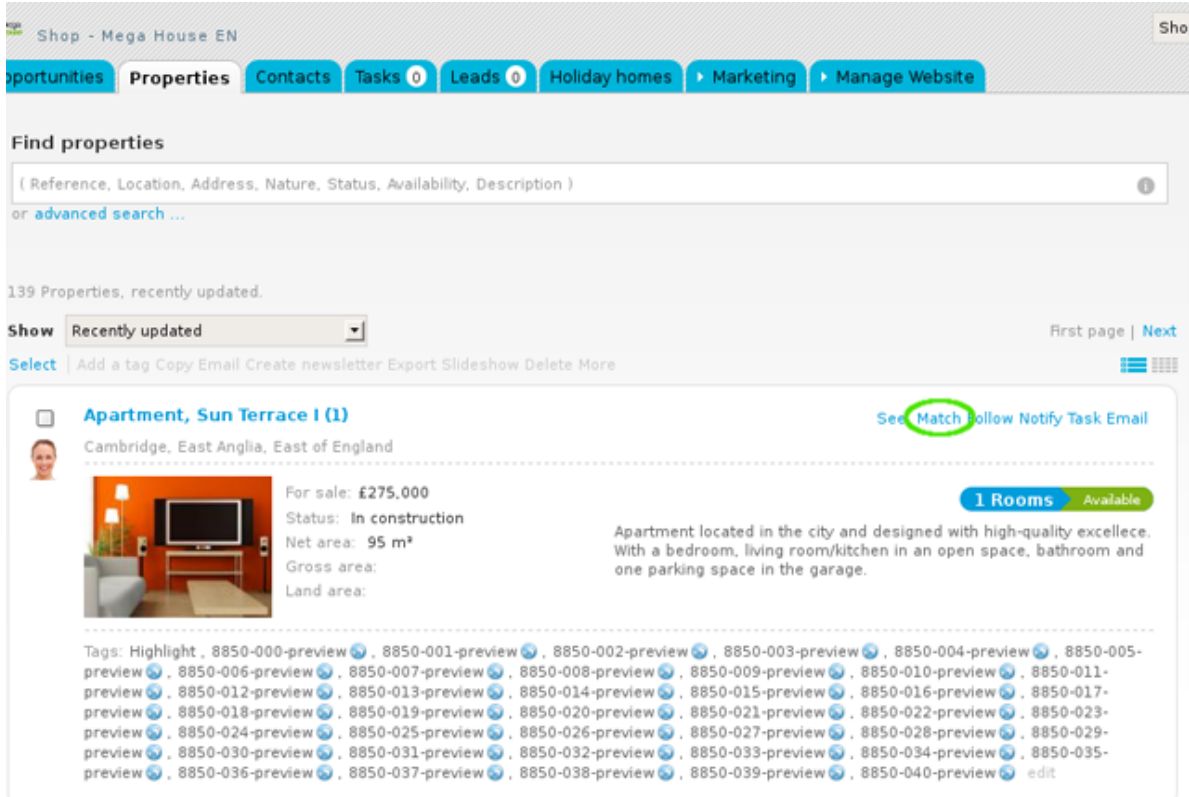

**3.** Then click '**Match**' again;

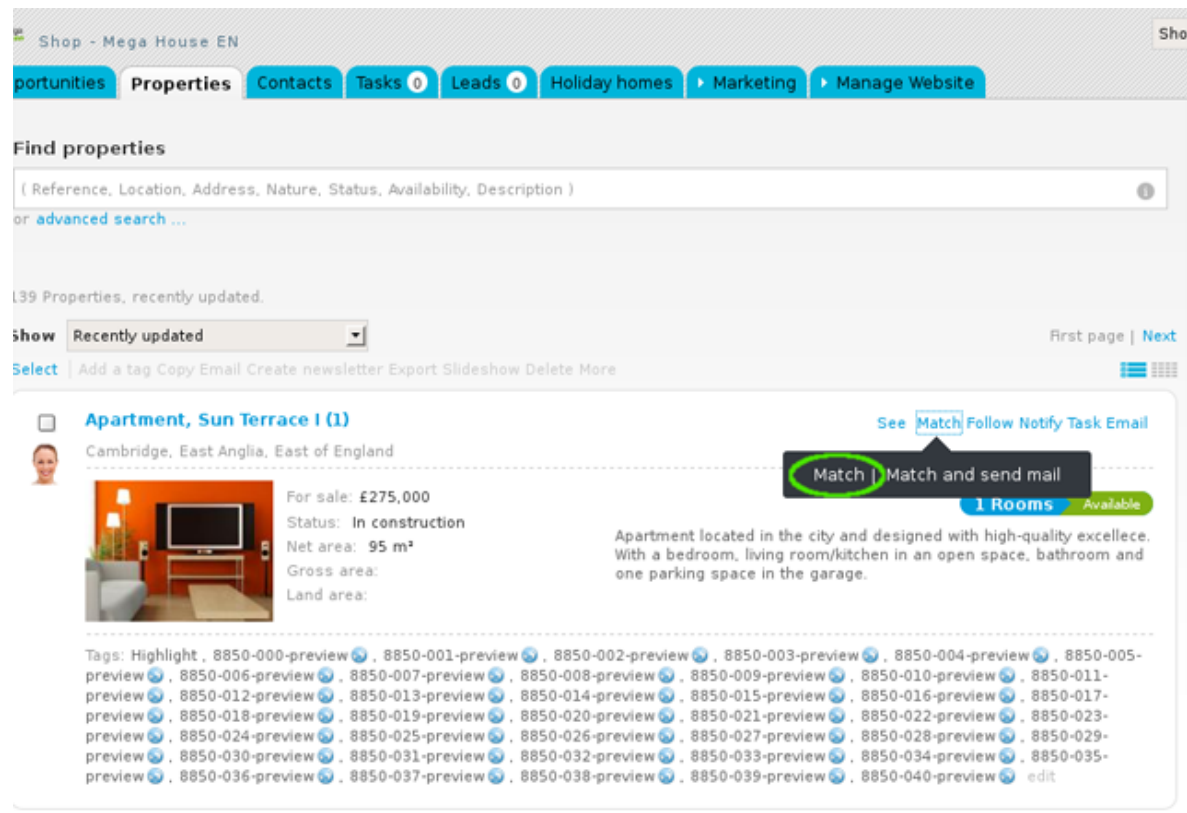

**4.** Clicking the match option, you are redirected to the '**Opportunities**' tab, **where you will find all the opportunities that match the property's features**.

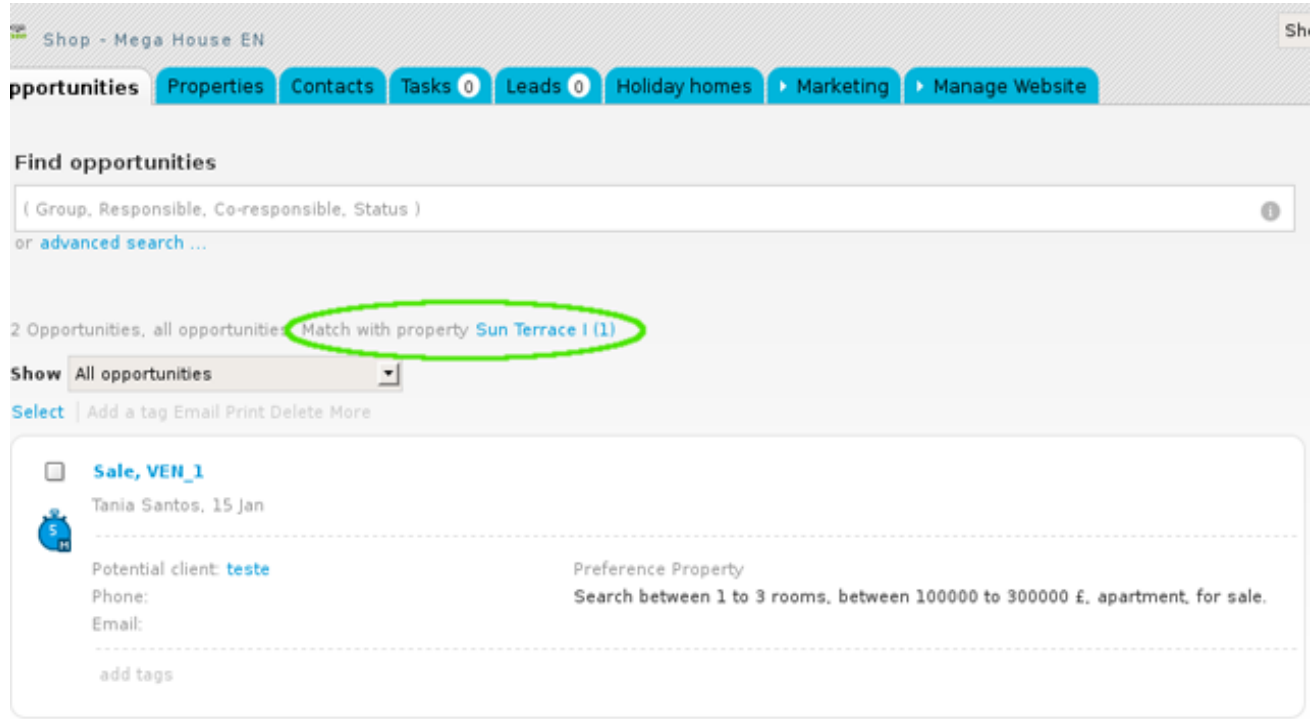

Learn more at: [http://academy.egorealestate.com](http://academy.egorealestate.com/)

..................................................................................................................................................................

**Questions:** [support@egorealestate.com](../../Academia-Passo%201/support@egorealestate.com)